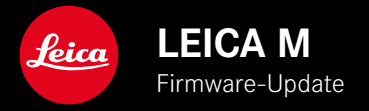

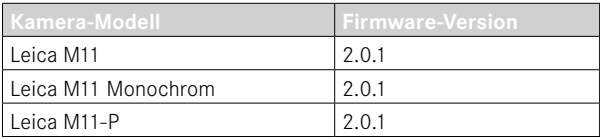

# **NEU**

- Die Funktion Selbstauslöser ist ein eigener Menüpunkt und damit kombinierbar mit den Betriebsarten Einzeln und Belichtungsreihe .
- Neuer Menüpunkt Tethering im USB-Modus ermöglicht "Tethered Shooting" via USB-Kabel mit Capture One Pro™ und Adobe Photoshop Lightroom™.
- **Nur Leica M11-P:** Aufnahmen können jetzte mit einem Inhaltsurhebernachweis signiert werden (Leica Content Credentials ).
- **Nur Leica M11 und Leica M11-P:** Funktion Extended Dynamic Range zur Optimierung der dunkleren Bereiche

## **ERWEITERUNG**

- Die drei ersten Zeichen des Dateinamens sind jetzt veränderbar.
- Im menü Touch-Modus wurde Funktion Aus (LV-Betrieb ) ergänzt.

# **VERBESSERUNG**

- Der Verschluss der Kamera ist bei dem Objektivwechsel jetzt verschlossen.
- Schnellere Verbindung zu Leica FOTOS.
- Fernbedienung der Kamera durch Leica FOTOS wurde deutlich beschleunigt.

## **FEHLERKORREKTUR**

• Verschiedene Fehler in der Firmware wurden behoben.

## **Wichtige Information zur Verwendung der Speicherkarte**

• In seltenen Fällen kann es bei Verwendung von UHS-I SD-Karten zu technischen Problemen kommen. Eine Optimierung für entsprechende SD-Karten ist für ein späteres FW-Update bereits vorgesehen. Um diesen Fehler generell zu vermeiden und eine bestmögliche Performance Ihrer Kamera zu gewährleisten empfiehlt Leica die Verwendung von UHS-II Karten.

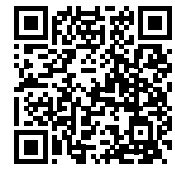

Die ausführliche Anleitung zum Download finden Sie unter: https://de.leica-camera.com/Service-Support/Support/Downloads

Um kostenlos ein gedrucktes Exemplar der ausführlichen Anleitung zu bestellen, registrieren Sie sich bitte unter: www.order-instructions.leica-camera.com

# **FIRMWARE-UPDATES**

Leica arbeitet permanent an der Weiterentwicklung und Optimierung Ihrer Kamera. Da sehr viele Funktionen der Kamera rein softwaregesteuert sind, können Verbesserungen und Erweiterungen des Funktionsumfangs nachträglich auf Ihrer Kamera installiert werden. Zu diesem Zweck bietet Leica in unregelmäßigen Abständen Firmware-Updates an, die auf unserer Homepage zum Download zur Verfügung gestellt werden.

Wenn Sie Ihre Kamera registriert haben, informiert Sie Leica über alle neuen Updates. Benutzer von Leica FOTOS werden ebenfalls automatisch über Firmware-Updates für ihre Leica Kameras informiert.

Die Installation von Firmware-Updates kann auf zwei unterschiedlichen Wegen erfolgen.

- bequem über die App Leica FOTOS
- direkt über das Kamera-Menü

**Um festzustellen, welche Firmware-Version installiert ist**

- ▸ Im Hauptmenü  Kamera-Informationen  wählen
	- Neben dem Menüpunkt Firmware-Version Kamera wird die aktuelle Firmware-Version angezeigt.

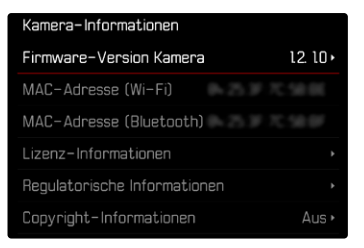

Weitere Informationen zu Registrierung, Firmware-Updates bzw. deren Downloads für Ihre Kamera sowie ggf. Änderungen und Ergänzungen zu den Ausführungen dieser Anleitung finden Sie im .Kundenbereich" unter:

club.leica-camera.com

## **FIRMWARE-UPDATES DURCHFÜHREN**

Die Unterbrechung eines laufenden Firmware-Updates kann zu schwerwiegenden und irreparablen Schäden an Ihrem Equipment führen!

Während des Firmware-Updates müssen Sie daher insbesondere die folgenden Hinweise beachten:

- Die Kamera nicht ausschalten!
- Die Speicherkarte nicht entnehmen!
- Den Akku nicht entnehmen!
- Das Objektiv nicht abnehmen!

#### Hinweise

- Falls der Akku nicht ausreichend geladen ist, erscheint eine Warnmeldung. In diesem Fall laden Sie zunächst den Akku auf und wiederholen den oben beschriebenen Vorgang.
- Im  Kamera-Informationen -Untermenü finden Sie weitere geräte- und länderspezifische Zulassungszeichen bzw. -nummern.

## **VORBEREITUNGEN**

- ▸ Akku vollständig laden und einsetzen
- ▸ Alle evtl. vorhandenen Firmware-Dateien von der Speicherkarte entfernen
	- Es wird empfohlen, alle Aufnahmen von der Speicherkarte zu sichern und sie danach in der Kamera zu formatieren. (Achtung: Datenverlust! Beim Formatieren der Speicherkarte gehen alle darauf vorhandenen Daten verloren.)
	- Auch im internen Speicher vorhandene Dateien sollten vorsichtshalber gesichert werden.
- ▸ Aktuellste Firmware herunterladen
- ▸ Auf Speicherkarte speichern
	- Die Firmware-Datei muss in der obersten Ebene der Speicherkarte gespeichert werden (nicht in einem Unterverzeichnis).
- ▸ Speicherkarte in die Kamera einsetzen
- ▸ Kamera einschalten

### **KAMERA-FIRMWARE AKTUALISIEREN**

- ▸ Vorbereitungen durchführen
- ▸ Im Hauptmenü  Kamera-Informationen  wählen
- ▸  Firmware-Version Kamera  wählen
- ▸  Firmware-Update  wählen
	- Eine Abfrage mit Informationen zum Update erscheint.
- ▸ Versionierungsinformation überprüfen
- ▸  Ja wählen
	- Die Abfrage  Möchten Sie die Profile auf SD-Karte speichern?  erscheint.
- ▸  Ja / Nein  wählen
	- Update startet automatisch.
	- Während des Vorgangs blinkt die untere Status-LED.
	- Nach erfolgreicher Beendigung erscheint eine entsprechende Meldung und die Kamera startet sich neu.

#### Hinweis

• Nach dem Neustart müssen Datum & Uhrzeit sowie die Sprache erneut eingestellt werden. Es erscheinen entsprechende Abfragen.

#### Achtung

Nach dem Update und vor dem Neustart der Kamera muss die SD-Karte aus der Kamera entfernt werden.

Bitte formatieren Sie die SD-Karte über einen Computer, bevor Sie sie wieder in die Kamera einlegen.

# **SELBSTAUSLÖSER**

Der Selbstauslöser erlaubt es, Aufnahmen mit einer vorgewählten Verzögerung zu erstellen. Es empfiehlt sich in solchen Fällen, die Kamera auf einem Stativ zu befestigen.

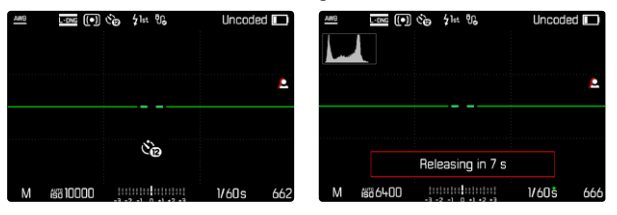

- ▸ Im Hauptmenü  Selbstauslöser  wählen
- ▸  Selbstauslöser 2 s / Selbstauslöser 12 s  wählen
- ▸ Auslösen
	- Im Monitor wird die verbleibende Zeit bis zur Auslösung heruntergezählt. Vorne an der Kamera zeigt die blinkende Selbstauslöser-LED den Ablauf der Vorlaufzeit an. In den ersten 10 s blinkt sie langsam, in den letzten 2 s schnell.
	- Eine laufende Selbstauslöser-Vorlaufzeit kann jederzeit durch Drücken der MENU-Taste abgebrochen bzw. durch Antippen des Auslösers neu gestartet werden.

### Hinweise

- Im Selbstauslöser-Betrieb erfolgt die Einstellung der Belichtung erst unmittelbar vor der Aufnahme.
- Die Selbstauslöser-Funktion kann nur für Einzelbild-Aufnahmen und Belichtungsreihen verwendet werden.
- Die Funktion bleibt so lange aktiv, bis im Bildfolge-Untermenü eine andere Funktion gewählt wird.

# **DATENÜBERTRAGUNG**

### **ÜBER USB-KABEL ODER "LEICA FOTOS CABLE"**

Die Kamera unterstützt verschiedene Möglichkeiten der Übertragung ( PTP  oder  Apple MFi ). Dazu muss die passende Einstellung in der Kamera hinterlegt werden.

Werkseinstellung:  Apple MFi 

- ▸ Im Hauptmenü  Kamera-Einstellungen  wählen
- ▸  USB-Modus  wählen
- ▸ Gewünschte Einstellung wählen
- ▸ Kamera aus- und wieder einschalten
- Apple MFi  dient der Kommunikation mit iOS-Geräten (iPhone und iPad)
- PTP  erlaubt die Übertragung auf Rechner mit MacOS oder Windows mit PTP-fähigen Programmen.
- Tethering erlaubt das Tethering zu CaptureOne und Adobe Lightroom

### Hinweise

- Für die Übertragung größerer Dateien empfiehlt sich die Nutzung eines Kartenlesegerätes.
- Solange Daten übertragen werden, darf die USB-Verbindung nicht unterbrochen werden, da sonst der Rechner und/oder die Kamera "abstürzen" können und sogar irreparable Schäden an der Speicherkarte verursacht werden können.
- Solange Daten übertragen werden, darf die Kamera nicht ausgeschaltet werden oder sich selbst wegen nachlassender Akku-Kapazität abschalten, da sonst der Rechner "abstürzen" kann. Aus demselben Grund darf der Akku bei aktivierter Verbindung keinesfalls entnommen werden.

### **INHALTSURHEBERNACHWEISE**

Die Signierung der Aufnahmen mithilfe dieser Funktion erlaubt Zuordnungsdetails zu ihren Aufnahmen hinzuzufügen. Sie beinhaltet Informationen über die Identität des Erstellers sowie Kameraspezifische Details nach C2PA-Standard die zur Erstellung der Aufnahmen verwendet wurden. Diese können nützliche Zuordnungsinformationen für die Zielgruppen bieten, sobald die Aufnahme geteilt oder veröffentlicht wird. Enstprechende Aufnahmen werden mit einem Symbol markiert

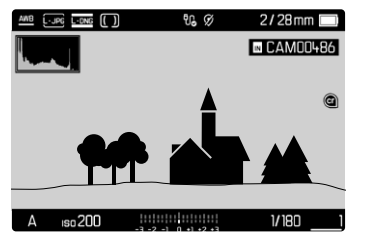

- ▸ Im Hauptmenü  Kamera-Informationen  wählen
- ▸  Leica Content Credentials  wählen
- ▸ Im Menüpunkt  Inhalt signieren  die Funktion anschalten ( An )
- ▸ Im Untermenü  Copyright / Erstellt von  wählen
	- Es erscheint ein Tastatur-Untermenü.
- ▸ Gewünschte Informationen eingeben
- ▸ Bestätigen

### Haftungsausschluss

"Inhaltsurhebernachweise" bietet eine Möglichkeit der Nachvollziehbarkeit von Bildinhalten und Veränderungen. Die Leica Camera AG übernimmt jedoch keine Haftung hinsichtlich der Manipulationssicherheit oder des Missbrauchs und bietet keine Gewährleistung für die Nutzung der "Inhaltsurhebernachweise" für einen bestimmten Zweck.

## **EXTENDED DYNAMIC RANGE**

Mit dieser Funktion werden Lichter und Schatten lokal korrigiert, um den Gesamtkontrast des Bildes zu verbessern und Details in den jeweiligen Tonwertbereichen zu erhalten. Hierdurch ist auch die Darstellung von Bildinhalten mit sehr hohem Dynamikumfang auf herkömmlichen Ausgabegeräten möglich und entspricht mehr dem menschlichen visuellen Seheindruck. Diese Funktion ist nur für das JPG-Format anwendbar und wählbar in den Stufen Aus, Mittel, Hoch.

Werkseinstellung:  Aus 

- ▸ Im Hauptmenü  JPG-Einstellungen  wählen
- ▸  Extended Dynamic Range  wählen
- ▸ Gewünschte Einstellung wählen ( Aus ,  Mittel ,  Hoch )